**quickstart guide** 

cksta

**Diric** 

guide

## **CEN-FUSION-SERVER-R320/CEN-FUSION-EMS-R320**

**www.crestron.com** | 888.273.7876 | 201.767.3400 Specifications subject to change without notice.

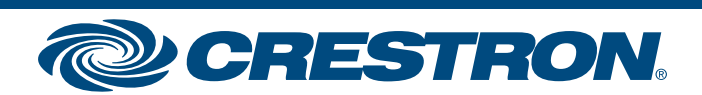

## **Preconfigured Crestron Fusion® Cloud Server System**

# **1**

- Crestron Fusion Rack Server (a one-rack unit Dell<sup>®</sup> server)
- Power cord, software, and documentation from Dell
- Dell ReadyRails® II static rail system

The Crestron Fusion Cloud server is ideal for an enterprise requiring an on-premises solution for Crestron Fusion Cloud and has been preconfigured for that purpose. The latest version of Crestron Fusion Cloud will be installed on the server on site via the Crestron Fusion Support Group (FSG).

#### **Overview**

### **2 Package Contents**

Inspect everything included in the box to ensure that nothing is damaged or missing. The following items are supplied:

#### **3 Installation**

- 8. Refer to the enclosed license sheets for licensing the Microsoft® software that has been preinstalled on your server.
- 9. Download and install the latest Windows<sup>®</sup> software updates.
- 10. The server is now ready. It is time to schedule the installation via FSG (refer to Section 4 for instructions).
- 1. Attach the included ReadyRails II static rail system to the local rack system as described in the Dell PowerEdge™ Technical Guide.
- 2. Slide the server into the ReadyRails II until it clicks into place.

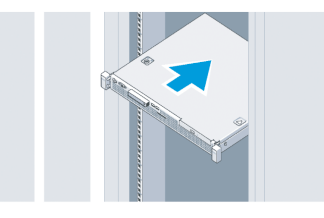

3. Attach a monitor, mouse, keyboard, and network cable. These items are not supplied.

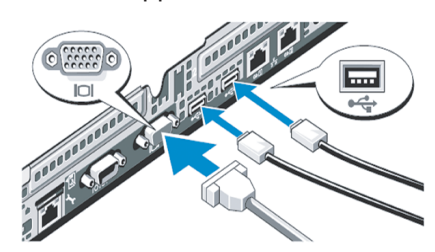

5. Secure the power cable(s) to avoid tangled wires and possible disconnection.

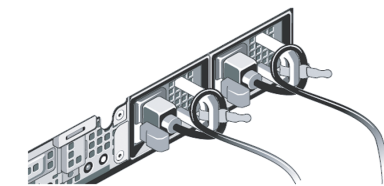

- 6. Plug the power cable(s) into suitably powered and grounded electrical supplies. An uninterruptable power supply (UPS) or power distribution unit is recommended.
- 7. Press the power button on the server and the power button on the attached monitor.

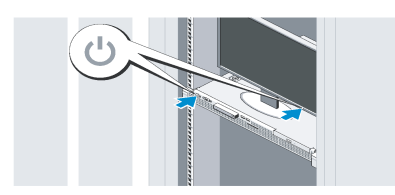

Please be aware that Dell provides the hardware warranty and not Crestron. It is important to transfer ownership of this server and register it with Dell immediately. Transferring ownership entitles the user to the full Dell warranty and access to Dell technical support for this unit. Open the shortcut on the desktop and the Dell Ownership Transfer form opens. Fill out the form and submit it today.

To locate specific information or resolve questions after reviewing this document, contact the Crestron® True Blue Support at 1-888-CRESTRON (1-888-273-7876).

- Type of server purchased (CEN-FUSION-SERVER-R320 or CEN-FUSION-EMS-R320).
- PO # for the order

### **6 For More Information**

Crestron product development software is licensed to Crestron dealers and Crestron Service Providers (CSPs) under a limited non-exclusive, non transferable Software Development Tools License Agreement. Crestron product operating system software is licensed to Crestron dealers, CSPs, and end-users under a separate End-User License Agreement. Both of these Agreements can be found on the Crestron website at www.crestron.com/legal/software\_license\_ agreement.

The product warranty can be found at www.crestron.com/warranty.

The specific patents that cover Crestron products are listed at patents.crestron.com.

**NOTE:** The operating temperature of the rack should be between 50° and 95 °F (10° to 35 °C) with 20 to 80% relative humidity (noncondensing). Temperature gradation should be limited to 50 °F (10 °C) per hour, and humidity gradation should be limited to 10% per hour.

Certain Crestron products contain open source software. For specific information, please visit www.crestron.com/

opensource.

Crestron, the Crestron logo, and Crestron Fusion are either trademarks or registered trademarks of Crestron Electronics, Inc. in the United States and/or other countries. Dell, PowerEdge, and ReadyRails are either trademarks or registered trademarks of Dell, Inc. in the United States and/or other countries. Microsoft and Windows are either trademarks or registered trademarks of Microsoft Corporation in the United States and/or other countries. Other trademarks, registered trademarks, and trade names may be used in this document to refer to either the entities claiming the marks and names or their products. Crestron disclaims any proprietary interest in the marks and names of others. Crestron is not responsible for errors in typography or photography.

This document was written by the Technical Publications department at Crestron. ©2016 Crestron Electronics, Inc.

Crestron Fusion Cloud servers are optimized for Crestron Fusion **5** Cloud on-premises installations. However, the servers do not have Crestron Fusion Cloud licenses or software installed. FSG administers licenses and supports the purchasing during installation.

To schedule an installation, e-mail FSG@crestron.com. Please specify the following in the subject of the e-mail:

#### **Crestron Fusion Cloud Installation 4**

The kick-off call is very important. Once the e-mail is received by FSG, a date will be scheduled for a kick-off call between the Project Management representative and an IT representative who is responsible for the exchange, database, security, and network at the customer's site.

- During the remote session, the FSG Engineer will supply the current Crestron Fusion Cloud software downloads and licenses.
- After installation, the FSG Engineer will do the following:
- Configure Crestron Fusion Cloud
- Verify the connection to the SQL database
- Verify the functionality of the Crestron Fusion Cloud package installed
- Provide guidance and assistance for both the configuration of Crestron Fusion Cloud and the integration with scheduling software (such as Microsoft Exchange or other enterprise schduling software.)

4. Connect the power cable(s) to the server.

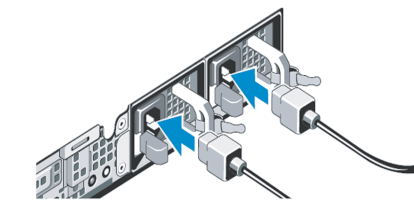

The successful installation of Crestron Fusion Cloud is dependent on gathering accurate information on the project scope (Crestron Fusion Cloud specification and applications), size (number of rooms), and customer requirements (IT requirements, programming, and networking, etc.), as well as addressing any other questions or concerns about the project. Once the customer has confirmed that the requirements have been described completely and that they are ready for installation, FSG will work with the installing dealer to schedule a remote session for the installation.

- 
- 
- 
- 

#### **5 Dell Hardware Warranty**

#### **B. Kick-off Call**

#### **A. Schedule an Installation**